## eBooks at OTC Library

eBooks can be found in the library catalog or Library Retriever.

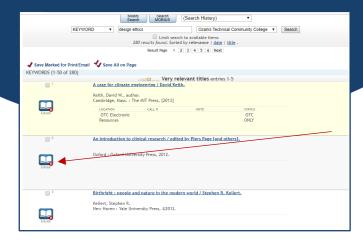

You will need to login using your myOTC ID and password.

Click on "PDF Full Text" to view all or part of the ebook online.

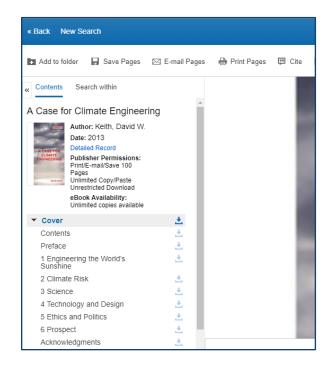

In the OTC library catalog, the eBooks are shown with a small red "e" icon. Click the title of the book, then click "OTC electronic book; click to access."

## You can also find eBooks in the Library Retriever!

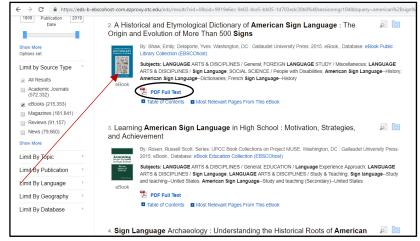

## You can:

Read all of the book on your computer.

Download up to 100 pages at a time.

Print up to 100 pages.

Download, save, or email entire chapters.

Utilize the "Search Within" tab to find specific content.